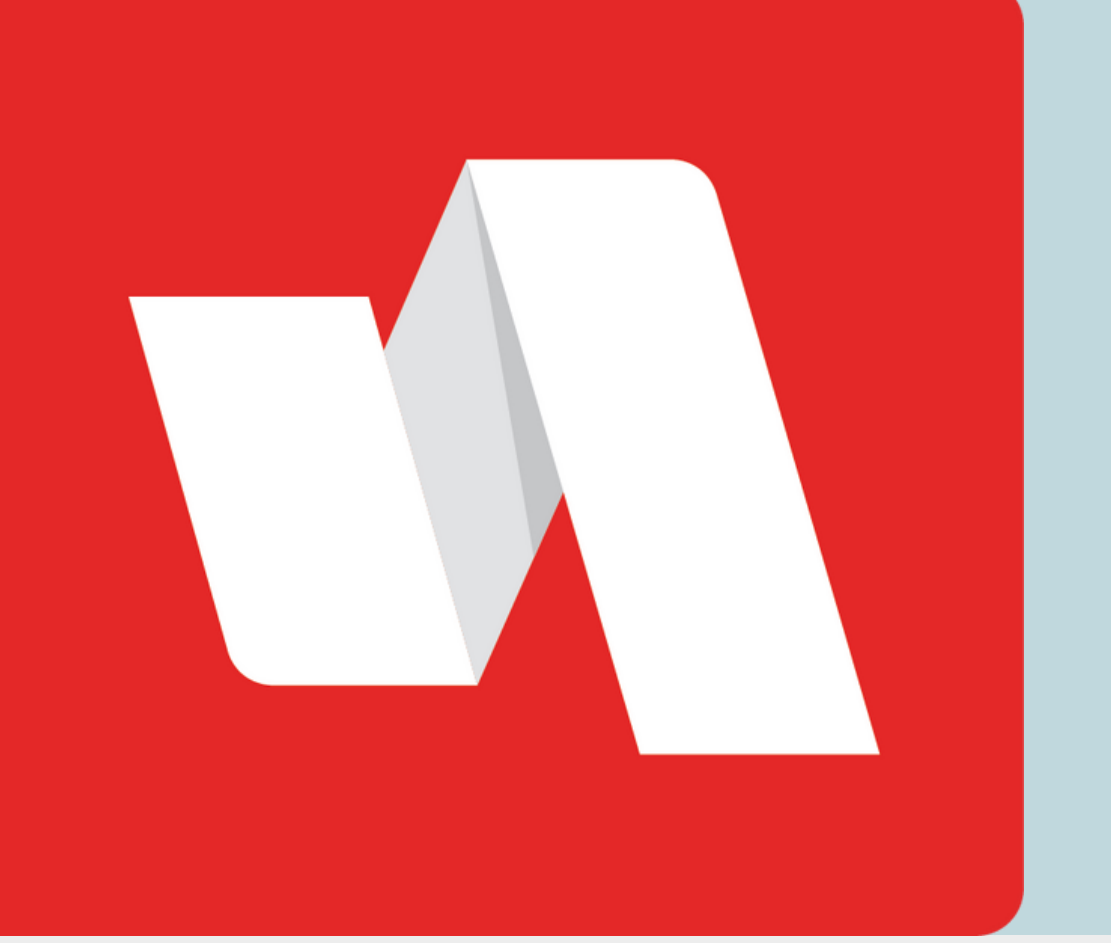

# QR Username **QUICK START**

### Scan your QR code

Using a mobile device or the camera on your computer, scan your assigned QR code. Select the front or the back camera from the drop down.

## **STAFF & STUDENTS**

One easy way to access your RapidIdentity account is by using your assigned QR code to log in. The QR Login generates a QR code and eliminates the need for the username.

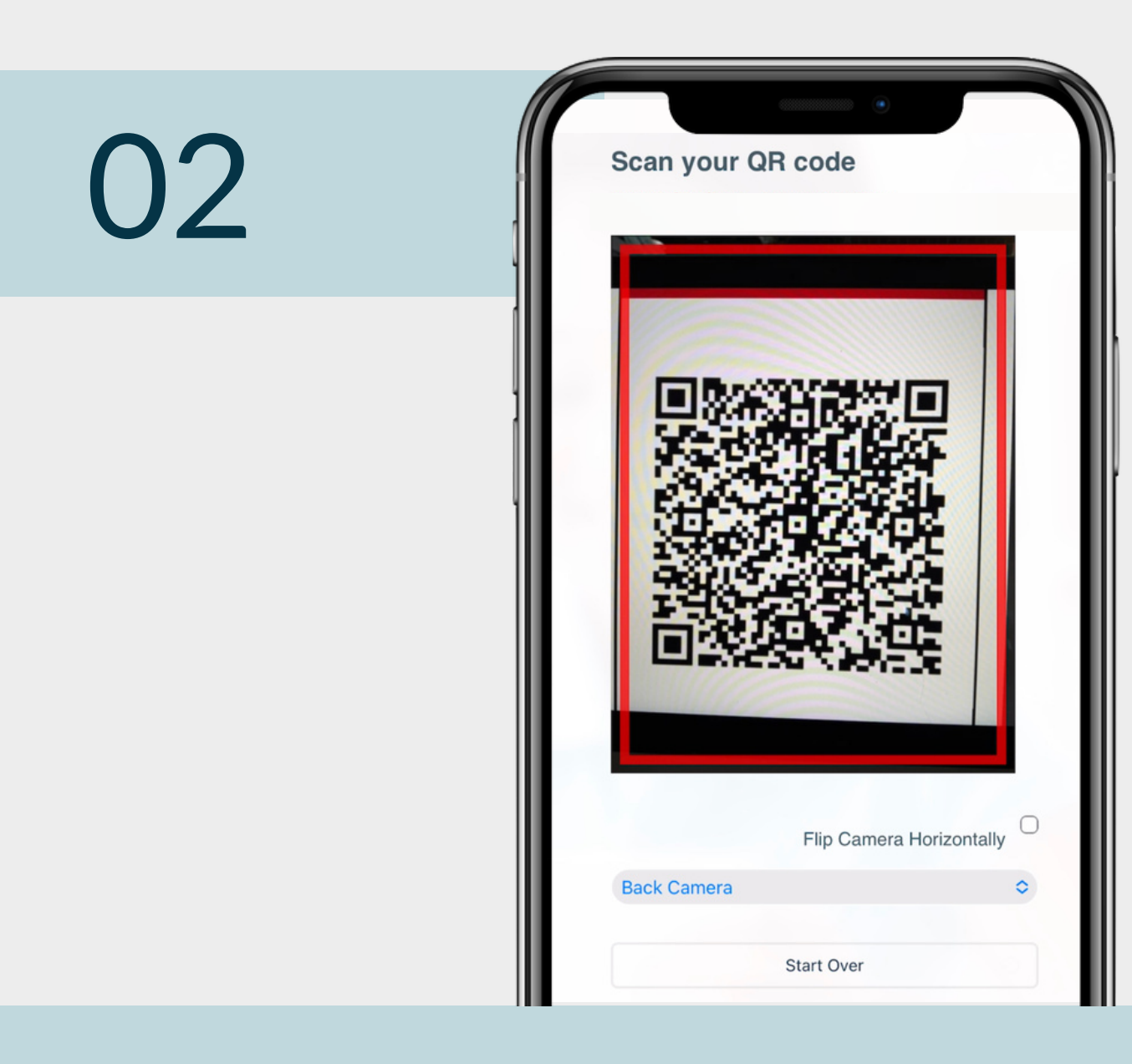

The district will provide the link to the login page. Each login page is customized for the educational organization. Select "Scan QR Code" to begin the login process.

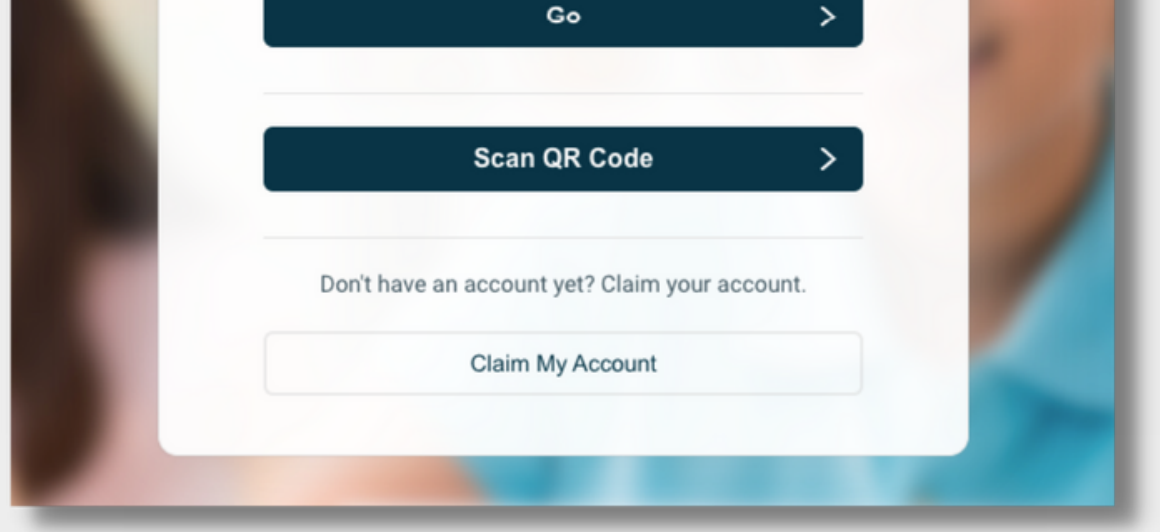

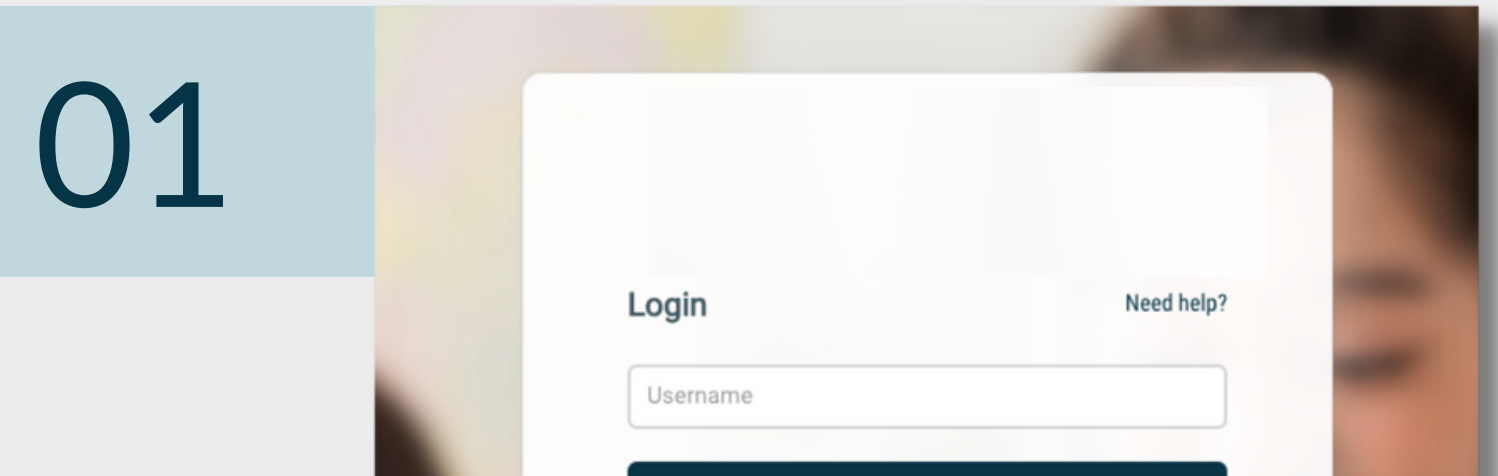

## Go to the RapidIdentity login page

#### You're done!

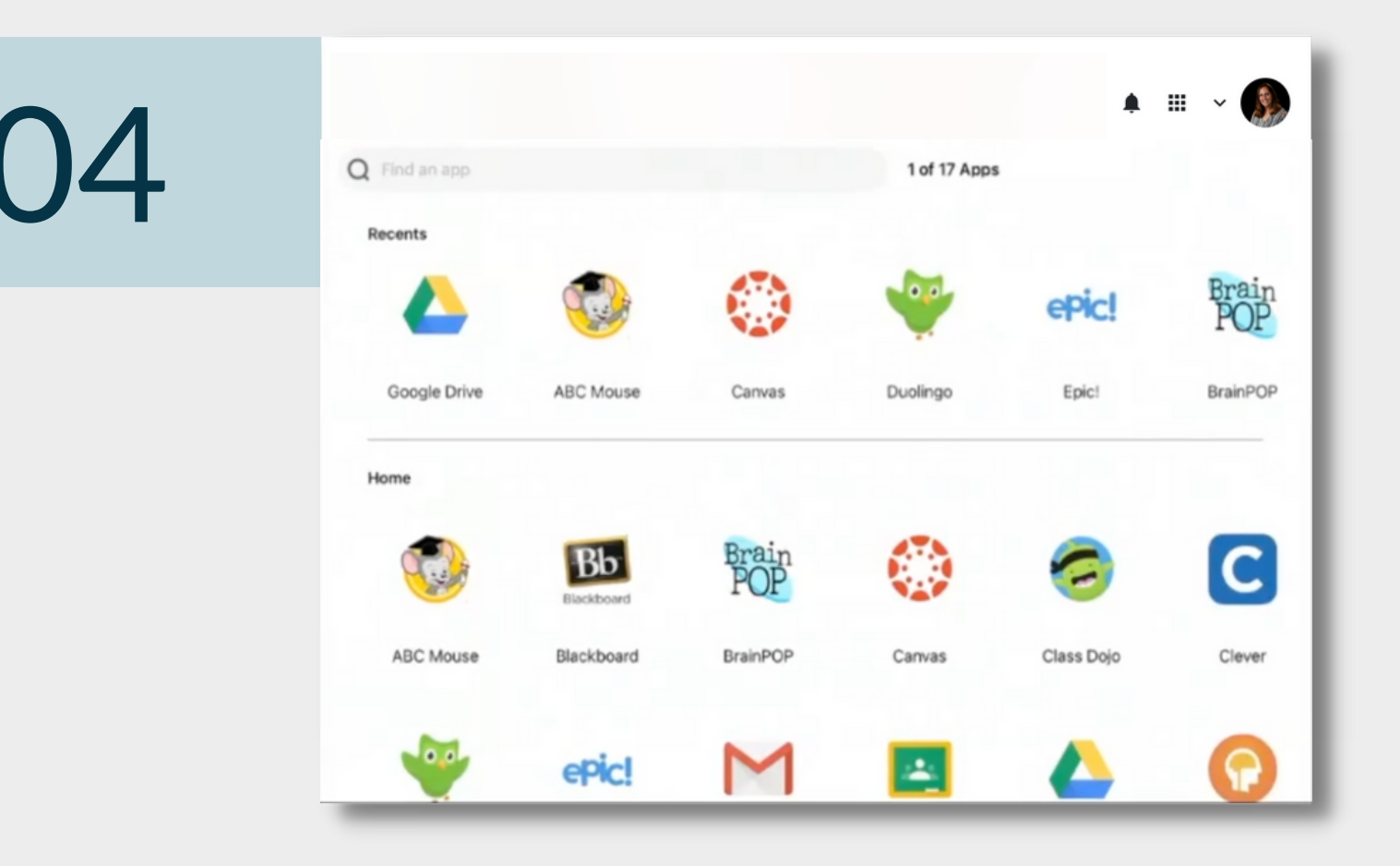

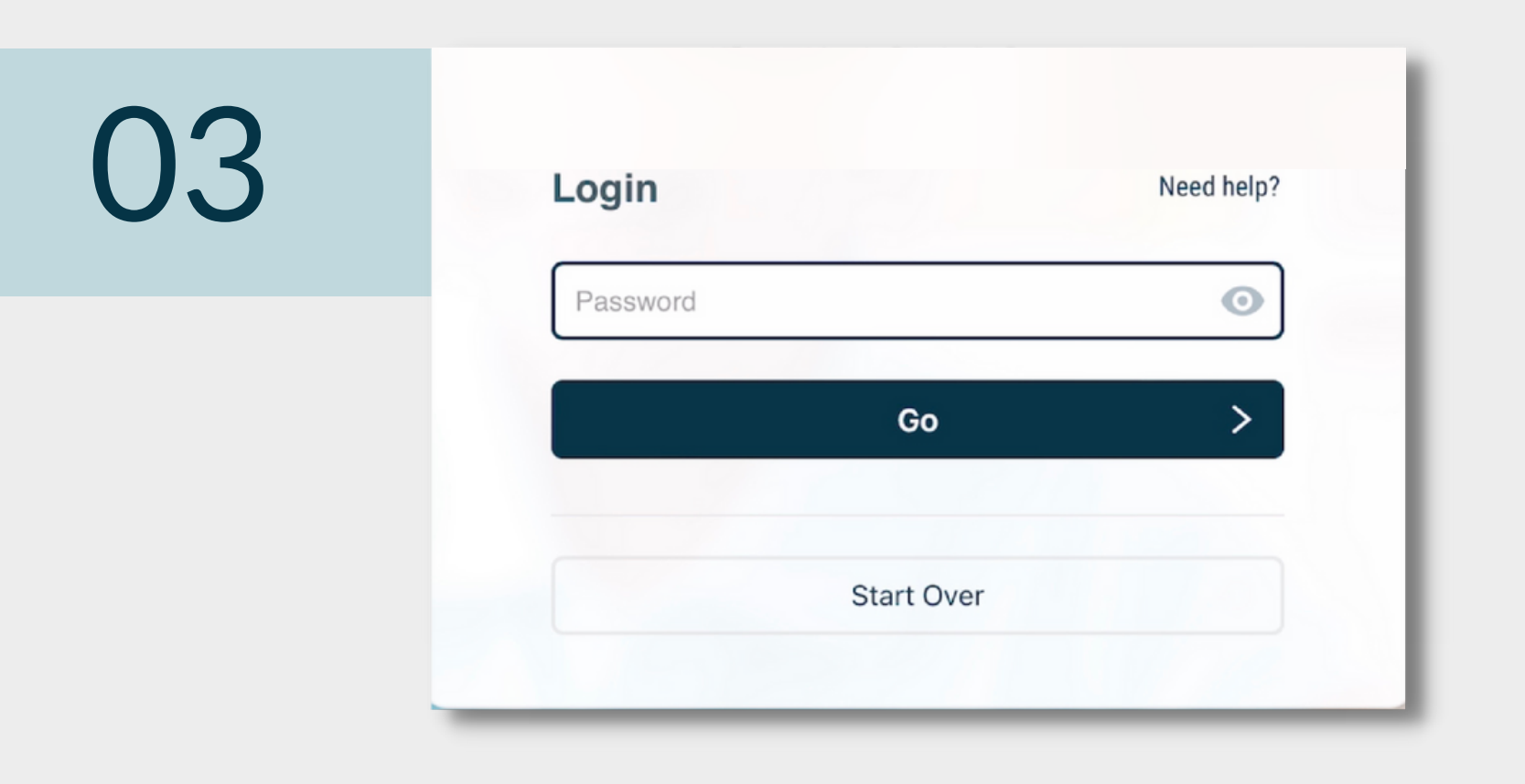

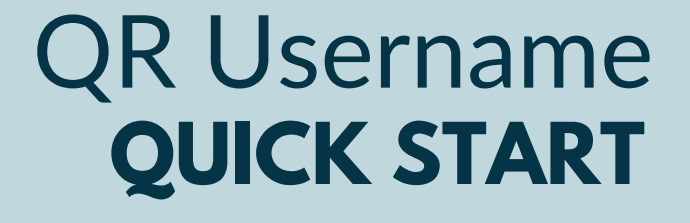

You are logged into your RapidIdentity portal.

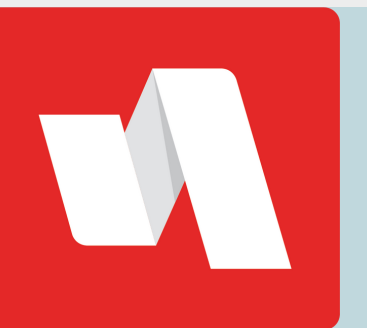

### Enter your password

Enter your password and select "Go" to proceed to your RapidIdentity portal.